# **TADAPI**

Design Specifications v0.1 March 7th, 2013

> Novacoast Nibble

#### **Disclaimer**

Novacoast™, Inc. makes no representations or warranties with respect to the contents or use of this document, and specifically disclaims any expressed or implied warranties of merchantability or fitness for any particular purpose.

#### **Trademarks**

The Novacoast name and logo are registered trademarks of Novacoast, Inc. in the United States and other countries. The Novacoast Symbol is a trademark of Novacoast, Inc.

All third-party trademarks are property of their respective owner.

#### **Copyright**

Copyright © 2010 Novacoast, Inc. All rights reserved.

#### **Change Control Process**

The Change Control Process governs changes to the scope of this project throughout the project's duration. It applies to new components and to enhancements of existing components. A written Change Request communicates any desired changes to this project. It describes the proposed change, the reason for the change, and the effect the change might have on the project. The Novacoast project manager supplies the appropriate Change Management documents.

Both Novacoast and the customer review the Change Request and approve or reject it. Both parties must sign the approval portion of the Change Request to authorize the implementation of any change that affects the project's scope, schedule, or fee.

#### **Document Change Tracking**

Contributors: Andrew Duong, Tong Wu, Jimmy Le, Mark Oparowski, Eron Howard, Renato Untalan, David Parker

# **Table of Contents**

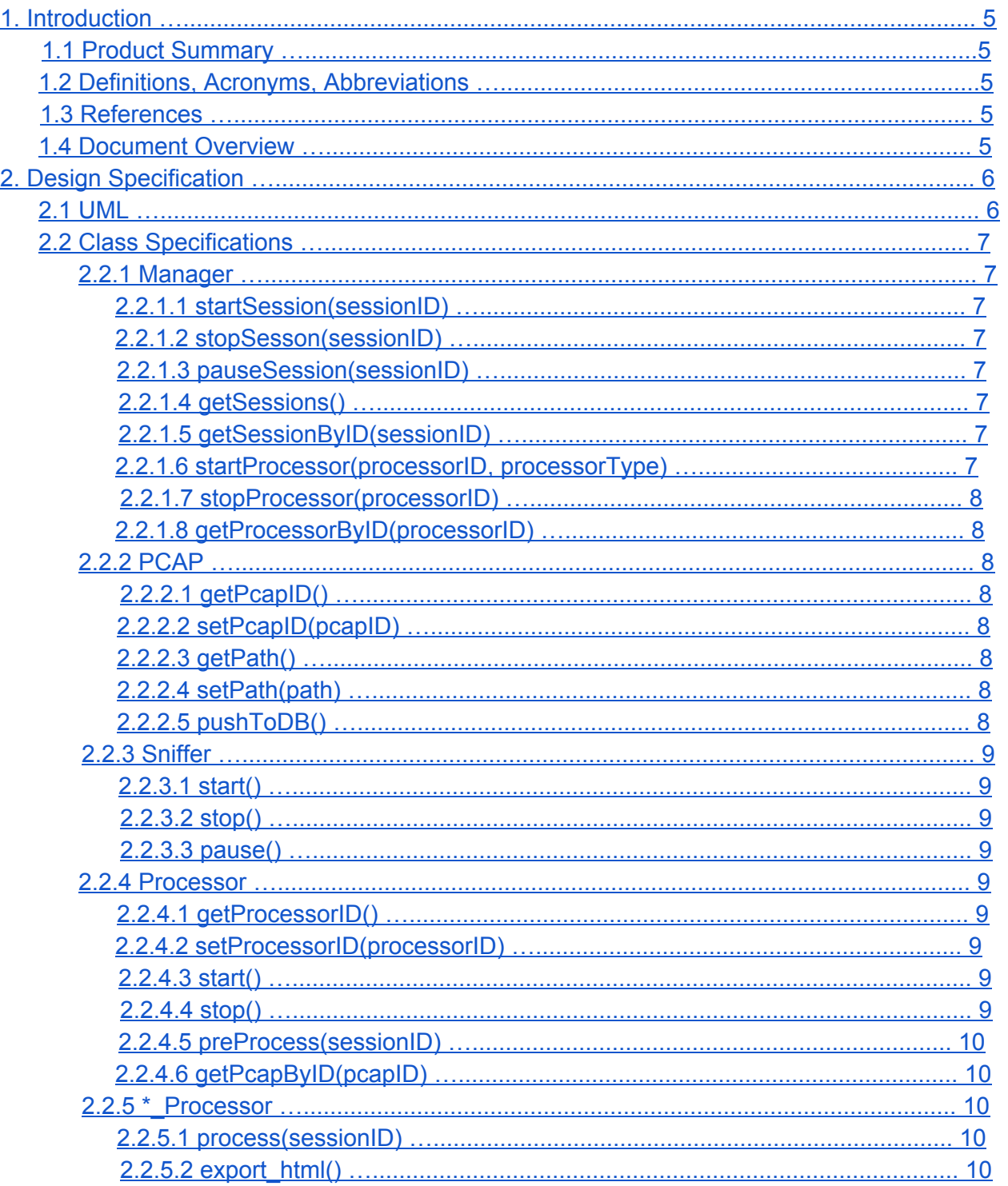

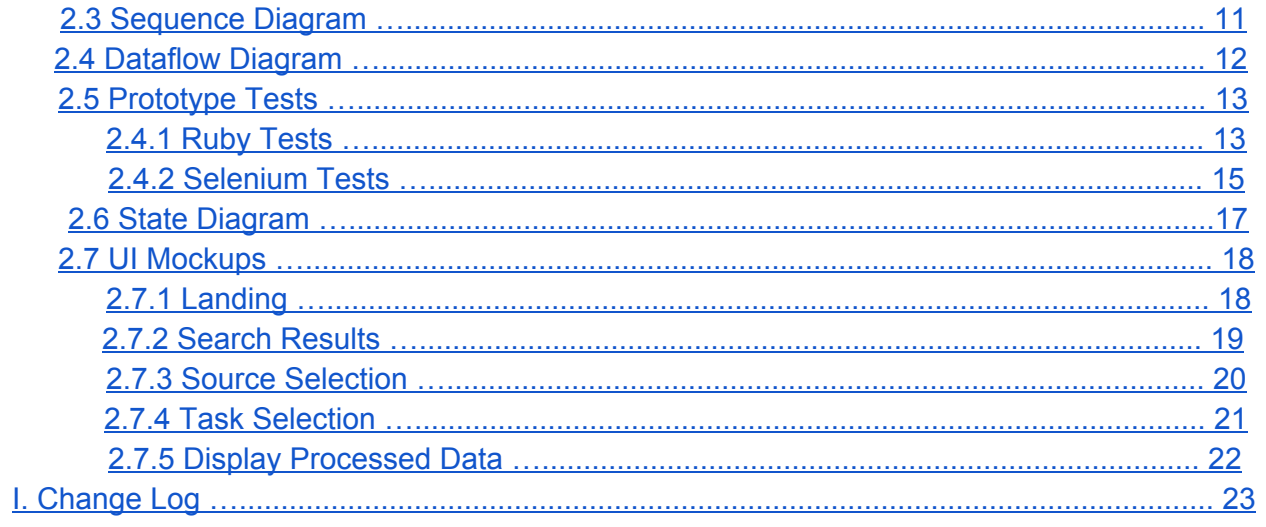

# **1. Introduction**

## **1.1 Product Summary**

TADAPI (The Automated Discovery of Application Programming Interfaces) is a simple to use and intuitive tool to discover API functionality. TADAPI works by sniffing traffic over the network as an API is being navigated and captures the API requests as well as the server responses in order to produce deliverable documentation as well as other services.

## **1.2 Definitions, Acronyms, Abbreviations**

API: Application Programming Interface PCAP: Packet Capture TADAPI: The name of the tool being specified in this design specification document

## **1.3 References**

LibPCAP: [http://www.tcpdump.org/](http://www.google.com/url?q=http%3A%2F%2Fwww.tcpdump.org%2F&sa=D&sntz=1&usg=AFQjCNGdHBuu2yzNOTDNnNPrLItw4C5aIA) CouchDB: [http://couchdb.apache.org/](http://www.google.com/url?q=http%3A%2F%2Fcouchdb.apache.org%2F&sa=D&sntz=1&usg=AFQjCNE59qVM1U1CTc7AOSJG93xVUrzdUg) Ruby: http://www.ruby-lang.org/en/ RubyOnRails: [http://rubyonrails.org/](http://www.google.com/url?q=http%3A%2F%2Frubyonrails.org%2F&sa=D&sntz=1&usg=AFQjCNF7Cc02U9OAo_hiAxFGoYPao3MLyQ)

## **1.4 Document Overview**

This document provides detailed descriptions for the design specifications of TADAPI, which includes the design of the front end website, backend, as well as database. Each class will be detailed with their protocols and functionality which will be associated with their respective UML, dataflow or sequence diagrams.

## **2. Design Specification**

## **2.1 UML**

The following illustrates the proposed layout of TADAPI in terms of its classes, functions, member variables, and inheritance models.

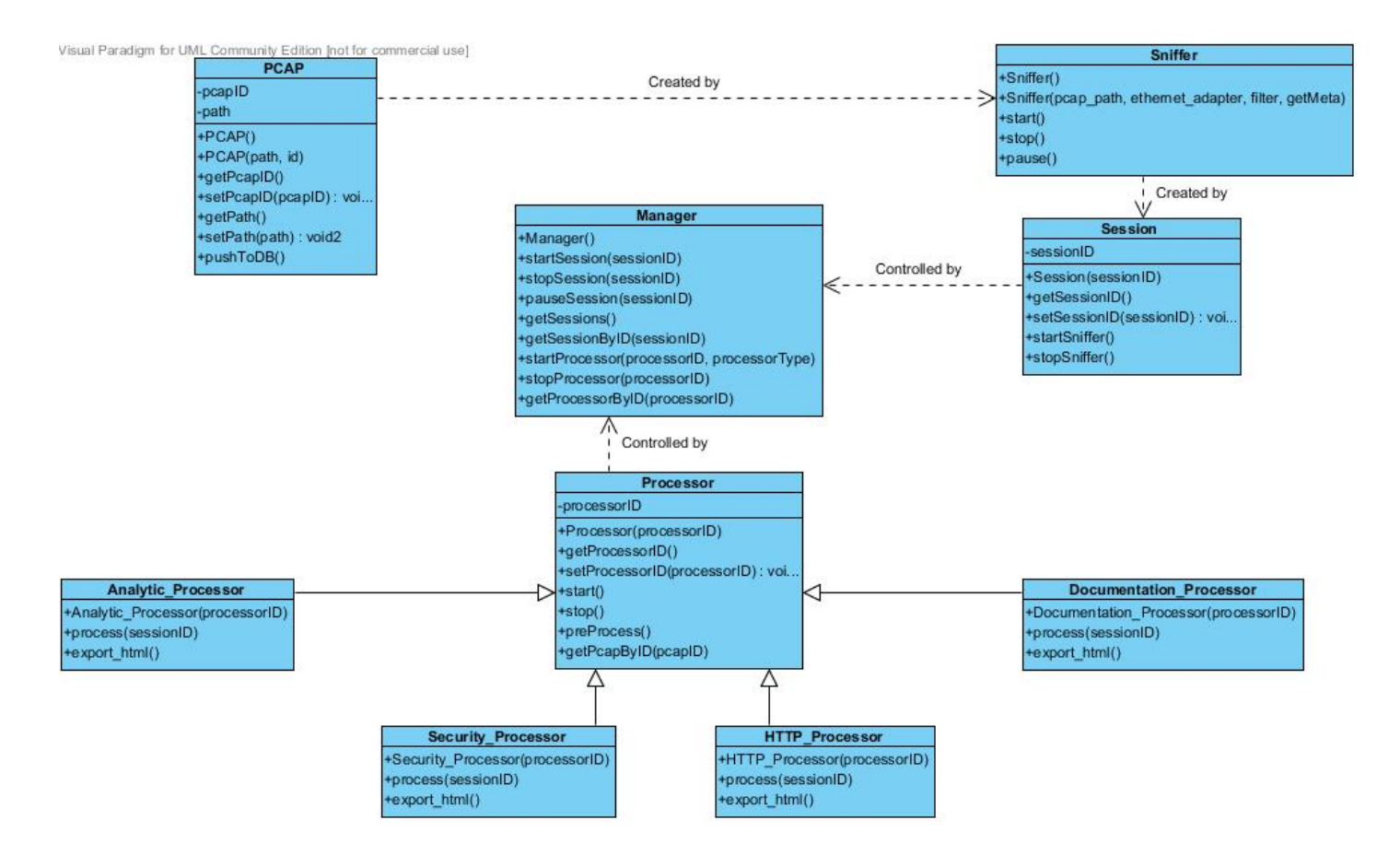

## **2.2 Class Specifications**

#### **2.2.1 Manager**

The Manager class acts as the controller for the entire application. It is controlled by the user using the play and stop buttons which correspond to the startSession(sessionID) and stopSession(sessionID). The Manager creates a Sniffer object which returns a PCAP file that the Manager sends to the processor object for processing.

#### *2.2.1.1 startSession(sessionID)*

Start a session with a specified sessionID. This creates a new sniffer and link to a PCAP file. This function takes a sessionID as its input.

#### *2.2.1.2 stopSesson(sessionID)*

Stops a session with a specified sessionID. This deletes the Sniffer object created by startSession(sessionID) by calling the stop function in the sniffer class. This function takes a sessionID as its input and returns the PCAP file.

#### *2.2.1.3 pauseSession(sessionID)*

Pause the session with specific sessionID. This functions takes a sessionID as an input and then calls the pause function in the sniffer causing all traffic sniffing to stop temporarily by calling the pause function in the sniffer class. The pauseSession function allows the user to temporarily stop the sniffer so that packets are not captured while the user does other tasks not related to API discovery(email, web surfing, etc.).

#### *2.2.1.4 getSessions()*

Returns a list of sessions created by the Manager. This outputs a list of sessions created by the Manager when the user executed the application using the play button. The getSessions function allows the user to see which session's API they want to process.

#### *2.2.1.5 getSessionByID(sessionID)*

Gain access to a specific session. This function takes the sessionID as an input and results in a reference to the session specified. This function will allow for management of multiple sniffing tabs and captures concurrently.

#### *2.2.1.6 startProcessor(processorID, processorType)*

Creates and starts a processor. This function will take a unique processorID and a processorType as input and depending on the processor type, the function will create a specific "\* Processor" where \* is determined by the processorType variable by calling \* Processor in the \* Processor class .

#### *2.2.1.7 stopProcessor(processorID)*

Stops the processor and deletes the processor object. The stopProcessor function takes in a processorID parameter.

#### *2.2.1.8 getProcessorByID(processorID)*

Returns the processorID. This is used in the event that multiple processors are used to processes multiple parsed PCAP files.

#### **2.2.2 PCAP**

The PCAP class holds all the information for the PCAP file created by the sniffer object. The PCAP file contains a unique ID set by the setPcapID(pcapID) function and a path to the PCAP file that is set by the setPath(path) function.

#### *2.2.2.1 getPcapID()*

Returns the value for the PCAP object. This function returns the specific PCAP object's ID so that the processor knows which PCAP

#### *2.2.2.2 setPcapID(pcapID)*

Sets the specific PCAP to the value given by the pcapID parameter. Having multiple pcapID's and the ability to set them individually allows for multiple sessions to run concurrently.

#### *2.2.2.3 getPath()*

Returns the relative path to the PCAP. This function allows for the user to link to a previously captured PCAP. This also allows for TADAPI to store PCAP captured locally before analyzing the data.

#### *2.2.2.4 setPath(path)*

Set the path to the PCAP file to use in the processor and sniffer. This takes a path string as input and sets that path as the location of the local PCAP file.

#### *2.2.2.5 pushToDB()*

Pushes path to the PCAP file on disk into the database to be accessed by the manager or processor.

#### **2.2.3 Sniffer**

The sniffer is the content capturing service in the application. The sniffer takes the incoming network traffic and pushes that data into a PCAP file. The sniffer also acts as a parsing class in which it takes the captured data and formats the data into a json output file. The Sniffer creates output to be used by the Processor.

#### *2.2.3.1 start()*

Starts sniffing packets using LIBPCAP and pushes the network traffic sniffed into a PCAP file.

#### *2.2.3.2 stop()*

Stops sniffing packets using LIBPCAP.

#### *2.2.3.3 pause()*

Pauses the sniffer and halts traffic from being sniffed. This is primarily useful if the user plans to do other tasks which require network access, but does not wish for the traffic to be picked up by the sniffer.

#### **2.2.4 Processor**

This is the base class for the function-specific processors. This class includes all the functionalities and member variables that are absolutely required by all processors regardless of their functionality. For function-specific processors, refer to section 2.2.5.

#### *2.2.4.1 getProcessorID()*

Get the unique processor ID that is assigned to a specific processor. This allows for easier management of processors when there are multiple sniffing instances happening.

#### *2.2.4.2 setProcessorID(processorID)*

Set the unique processorID for a processor by taking the processorID as the input. Having the ability to set the processorID opens up the possibility for multiple processors running simultaneously.

#### *2.2.4.3 start()*

Begins the processing of data by calling the "process" function. This allows for better control for processing large sets of data.

#### *2.2.4.4 stop()*

Stop will interrupt the "process" function. This allows the user to stop the "process" function in case of extremely large data sets or very calculation intensive processors. Stop is more like "cancel" since you can't call start again on the same "process" function.

#### *2.2.4.5 preProcess(sessionID)*

Parses the PCAP file it created for useful information, typically by the name of the application or API name, as well as by gets, pushes and other requests. This function returns a JSON file of the parsed PCAP file.

#### *2.2.4.6 getPcapByID(pcapID)*

Obtain the PCAP file associated with pcapID by searching the database for the session containing it, linking the PCAP file to the current session for processing.

#### **2.2.5 \*\_Processor**

The processor takes in a session ID, and parses the associated PCAP file. The processor analyzes the PCAP for any meaningful patterns, or produces reports and output. Each processor has a well-defined function or purpose. TADAPI's architecture allows for a modular plugin system so that third party developers can create processors in addition to those that ship with TADAPI.

#### *2.2.5.1 process(sessionID)*

This will take the Session ID and parse the associated PCAP file. The process function will analyze the PCAP file for meaningful patterns and pushes it to the database.

#### *2.2.5.2 export\_html()*

Export the data found by the process function into HTML.

Export the data into HTML format for easy viewing of the API. This function will produce a specifically formatted set of HTML files in an archive so that it can be easily pushed online for others to view. Developers who create their own processors are able to create custom HTML templates as they see fit.

## **2.3 Sequence Diagram**

Pressing start session button

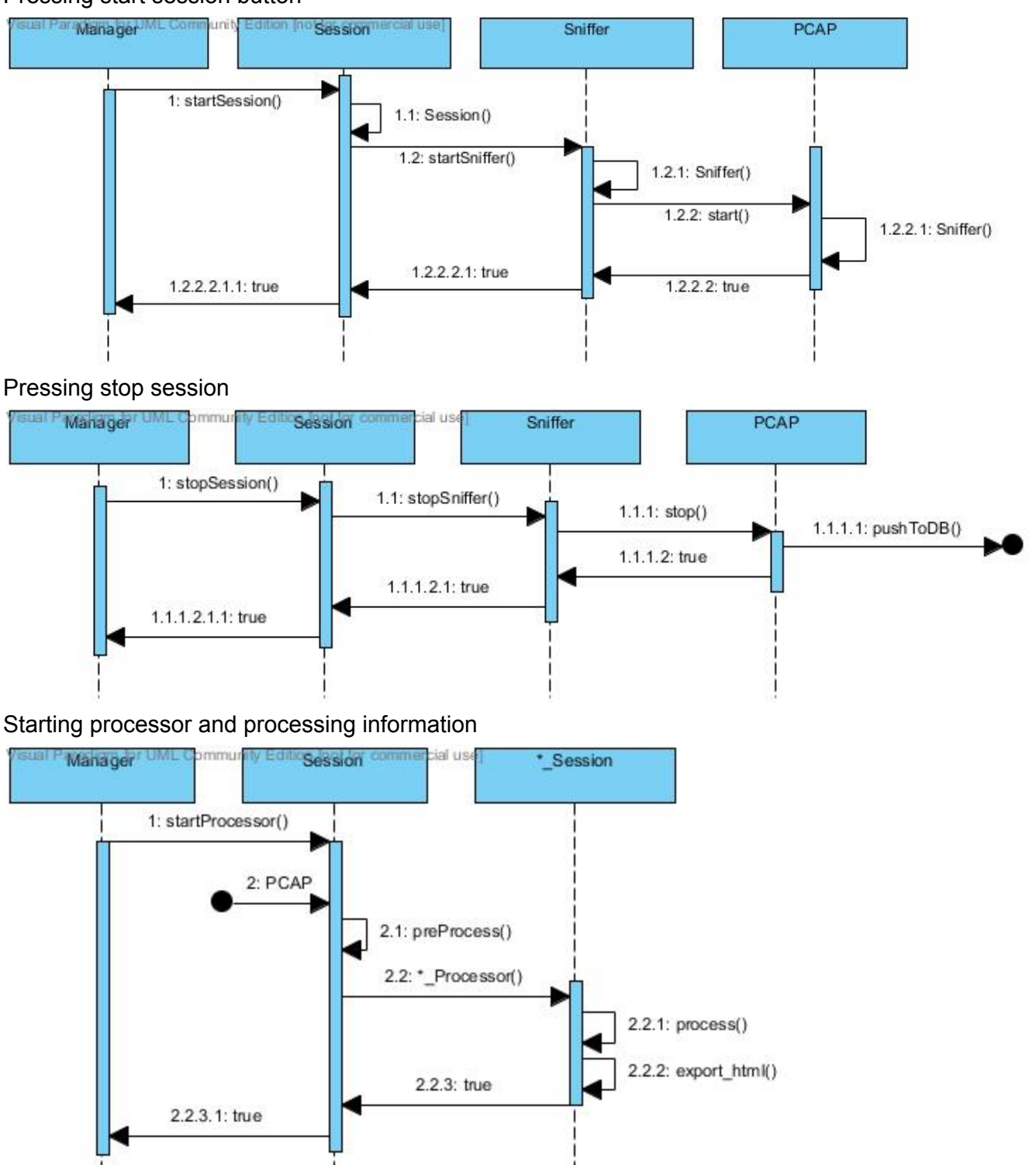

## **2.4 Dataflow Diagram**

The dataflow diagram illustrates the flow of essential data between each class of this application and how inputs are acquired as well as where outputs are sent to.

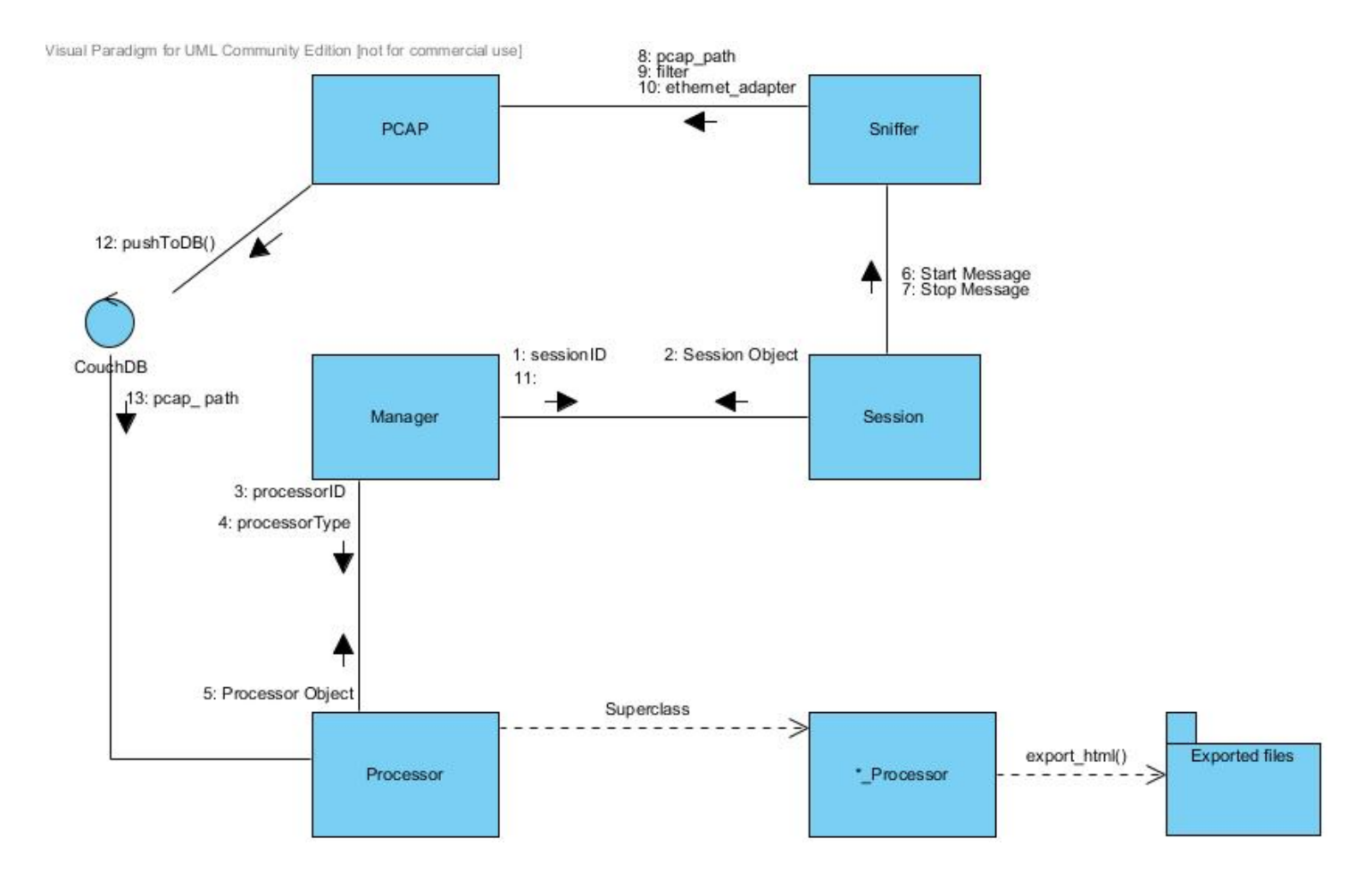

## **2.5 Prototype Tests**

The following are prototypes of tests Nibble will be using to execute their test driven development. Ruby tests will be used for back end verification while Selenium tests will be used for front end testing.

```
2.4.1 Ruby Tests
```

```
def TestSniffer()
 s = Sniffer.new("pcapfile.pcap", adapter[0], filter[0])
 result = File.exist?(filename)
 assert equal(result, true)
end
def TestSnifferStart()
 s = Sniffer.new("pcapfile.pcap", adapter[0], filter[0])
 s.start()
 assert equal (s.isActive(), true)
end
def TestSnifferStop()
 s = Sniffer.new("pcapfile.pcap", adapter[0], filter[0])
 s.start()
 assert_equal_(s.isActive(), false)
end
def TestManagerStartProcessor()
 m = Manager.new()
 m.startProcessor(1)
 assert equal(m.isProcessActive(1), true)
end
def TestManagerDBConnectivity()
 m =Manager.new()
 result = m.connectToDB()
 assert equal(result, true)
end
def TestManagerCreateSession()
 m =Manager.new()
 result = m.createSession()
 assert equal(result, true)
end
def TestGetSessionByID()
 m = Manager.new()
 id = m.createSession()
```

```
result m.getSessionById(id)
 assert_equal(result, true)
end
def TestGetProcessors()
m = Manager.new()
processors = m.getProcessors()
 result = processors.count() > 0
 assert equal(result, true)
end
```
#### **2.4.2 Selenium Tests**

```
def testSearch()
 driver = Selenium::WebDriver.for :ie
 driver.navigate.to('TADAPI');
 driver.find element(:id, "discoverButton).click;
 url = driver.getCurrentUrl();
  assert equal(url, "TADAPI/discover");
  searchTextbox = driver.find element(:id, "searchTextbox");
 searchTextbox.sendKeys("Twitter");
 searchButton = driver.find element(:id, "searchButton");
 searchButton.click;
  searchList = driver.find element(:id, "searchList");
  text = searchList.getText();
 assert equal(true, text != " ");
end
def testSelectAPI()
 driver = Selenium::WebDriver.for :ie
 driver.click("css=a:contains('Search Results'):nth-child(0)")
 confirmSelectionButton = driver.find element(:id, "confirmSelectionButton");
 confirmSelectionButton.click;
 url = driver.getCurrentUrl();
 assert equal(url, "TADAPI/audit");
end
def testAPIResponse()
 driver = Selenium::WebDriver.for :ie
  sampleGETTextbox = driver.find element(:id, "sampleGETTextbox");
  sampleGETTextbox.sendKeys("https://api.twitter.com/1/statuses/user
    timeline.json?include entities=true&include rts=true&screen name=
   twitterapi&count=2");
  driver.find element(:id, "getResponseButton").click;
  actual response = driver.find element(:id, "resultsDiv").getText();
```

```
expected_response = "[
  {
    "coordinates": null,
    "truncated": false,
    "favorited": false,
    "created_at": "Mon Jun 27 19:32:19 +0000 2011",
    "id_str": "85430275915526144",
    "entities": {
      "urls": [
        {
          "expanded_url": "http://tumblr.com/xnr37hf0yz",
          "url": "http://t.co/cCIWIwg",
          "indices": [
           107,
            126
          \frac{1}{2},
          "display url": "tumblr.com/xnr37hf0yz"
        }
      ],
      "hashtags": [
      ],
   }
   ]";
  assert equal (actual response, expected response);
end
testStartSessionButton()
  driver = Selenium::WebDriver.for :ie
  driver.find element(:id, "startSession").click
  m = Manager.getManager();
  assert equal(m.sessionIsActive(), true);
end
testStopSessionButton()
  driver = Selenium::WebDriver.for :ie
  driver.find element(:id, "endSession").click
  m = Manager.getManager();
  assert equal(m.sessionIsActive(), false);
end
```
## **2.6 State Diagram**

The following diagram is a state diagram given user inputs. The states are underlined and represent specific webpages documented in the UI Mockup. User input is represented as the grey fonts and lines, and the smaller black font represents a backend process as a result of user input.

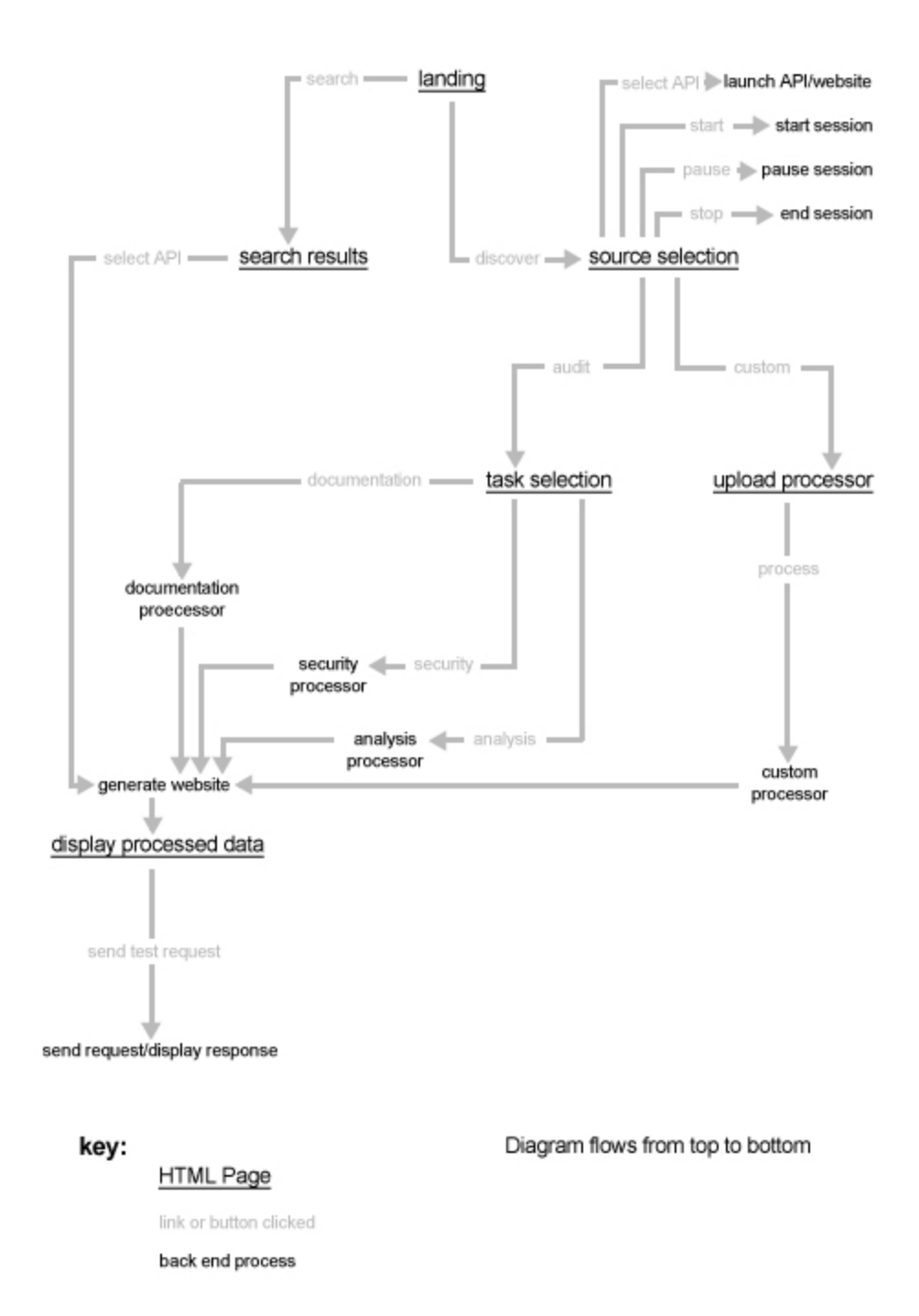

## 2.7 UI Mockups

#### 2.7.1 Landing

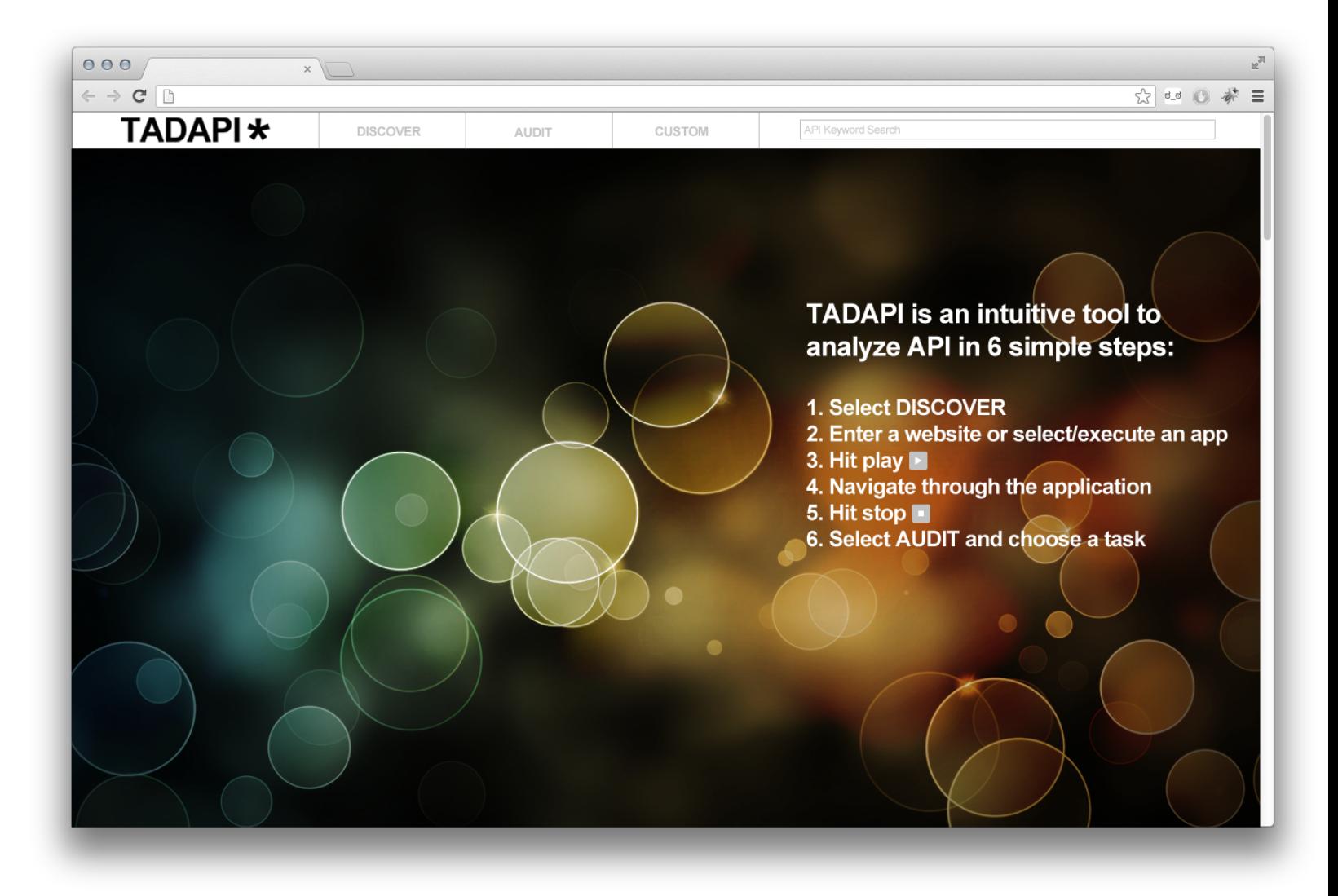

#### **2.7.2 Search Results**

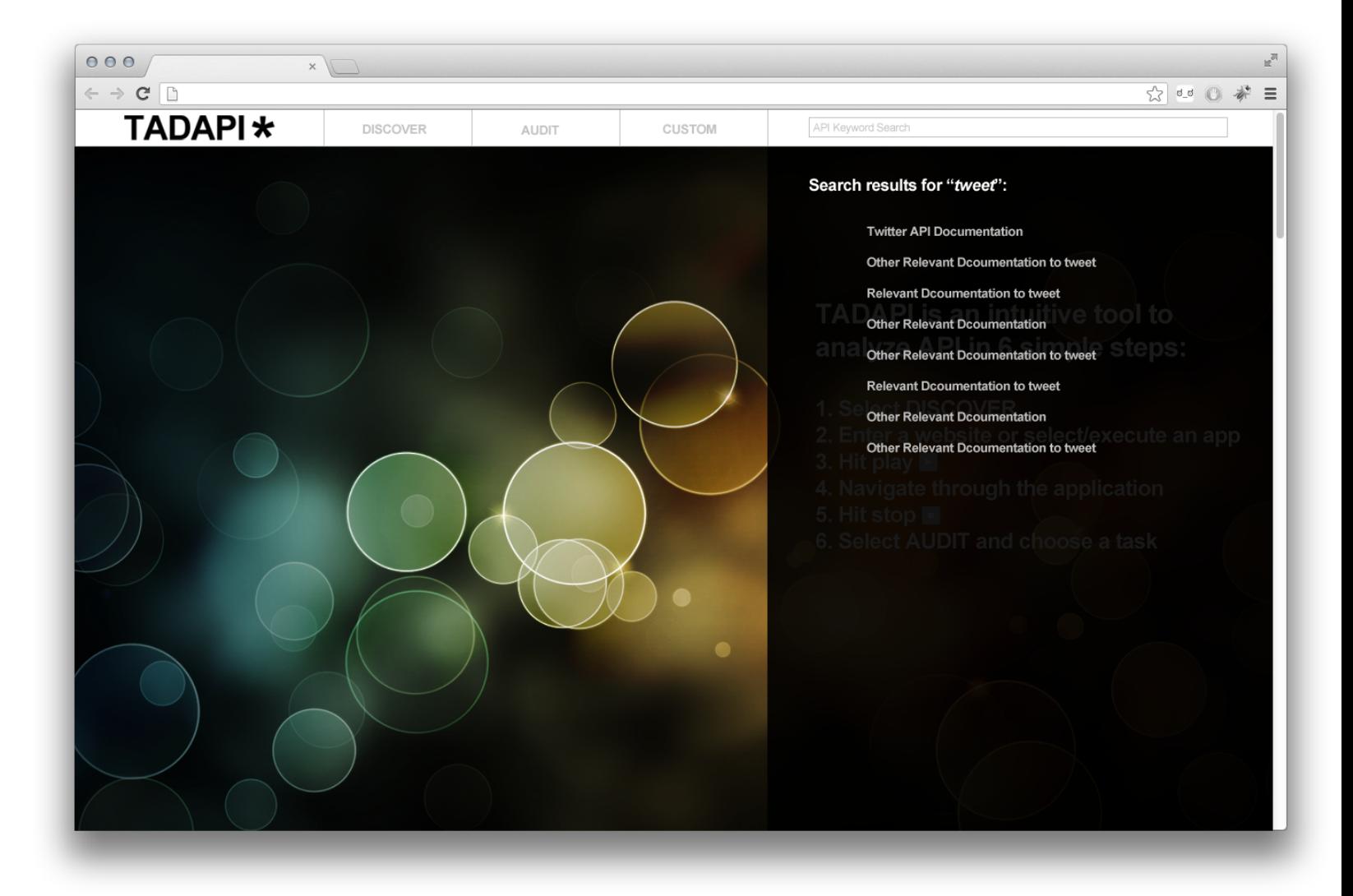

2.7.3 Source Selection

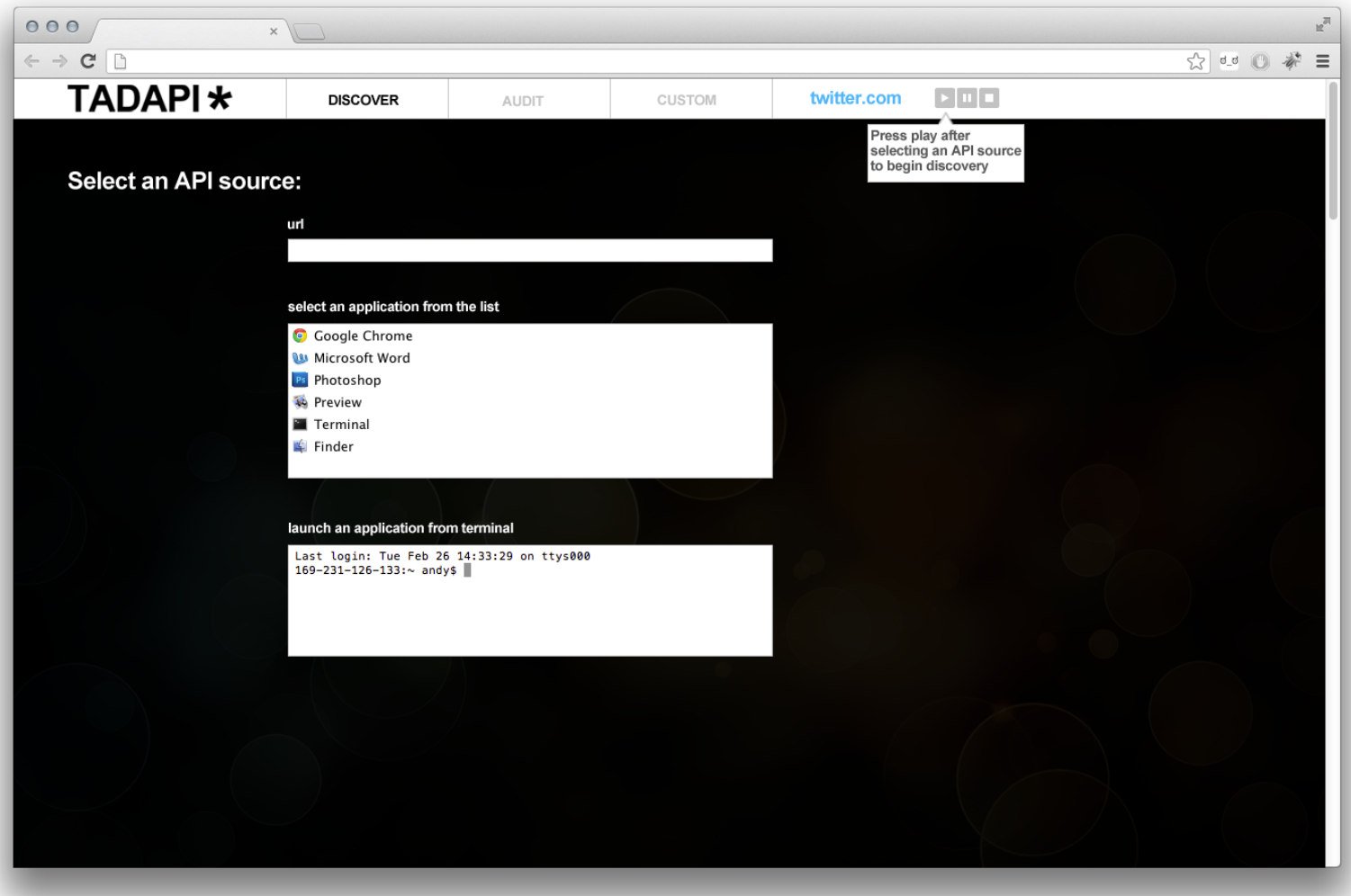

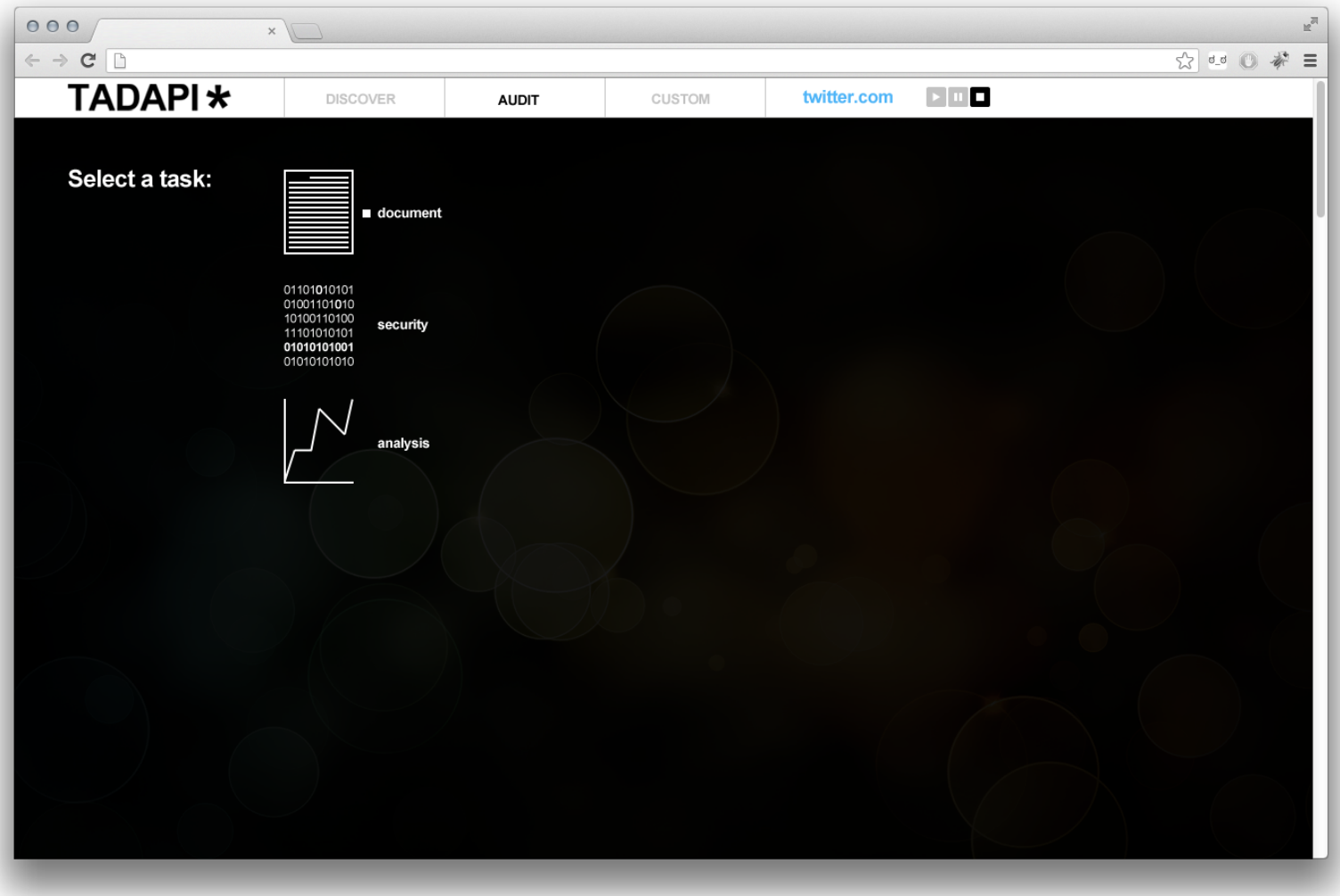

2.7.5 Display Processed Data

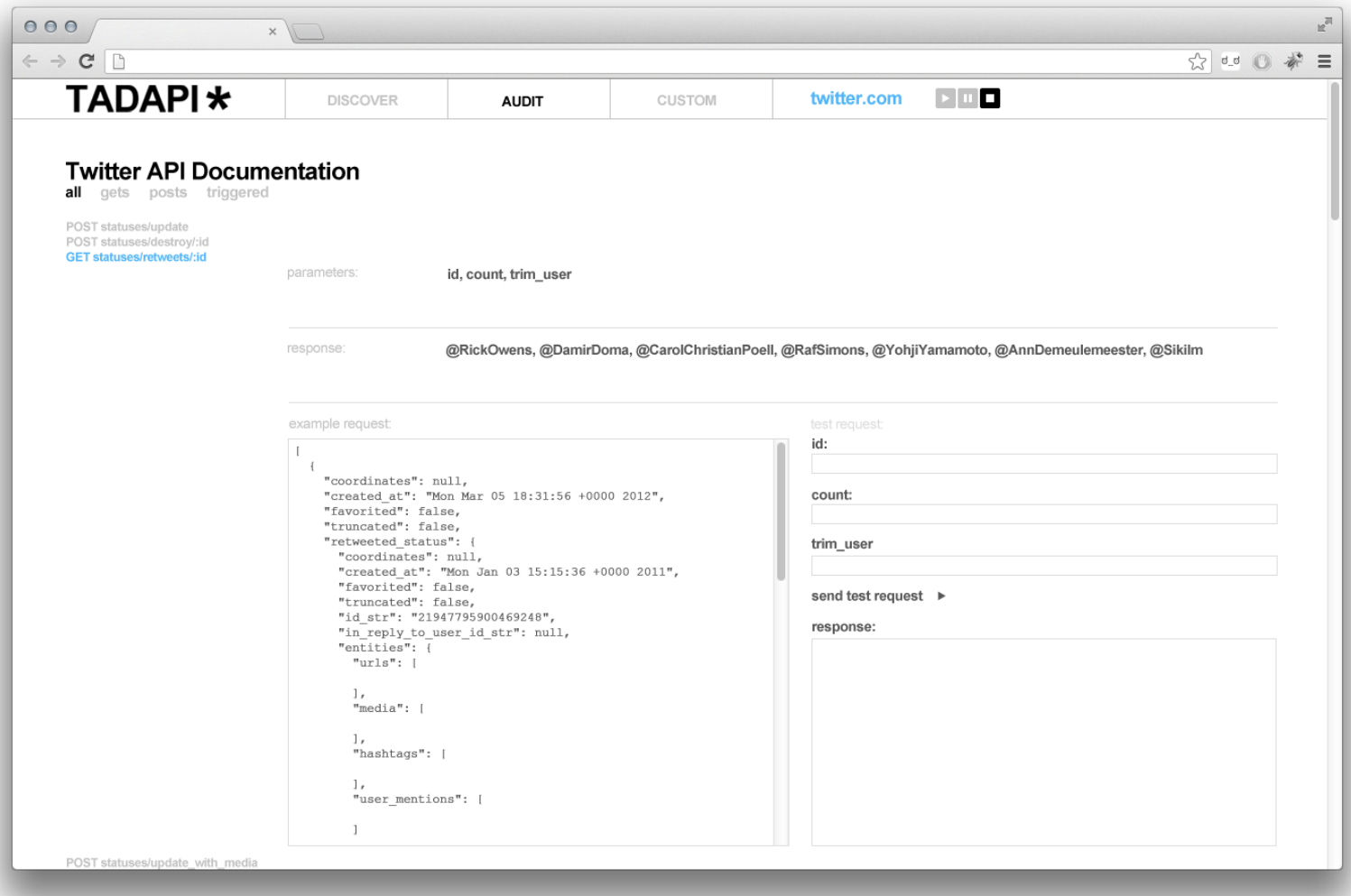

# **I. Change Log**

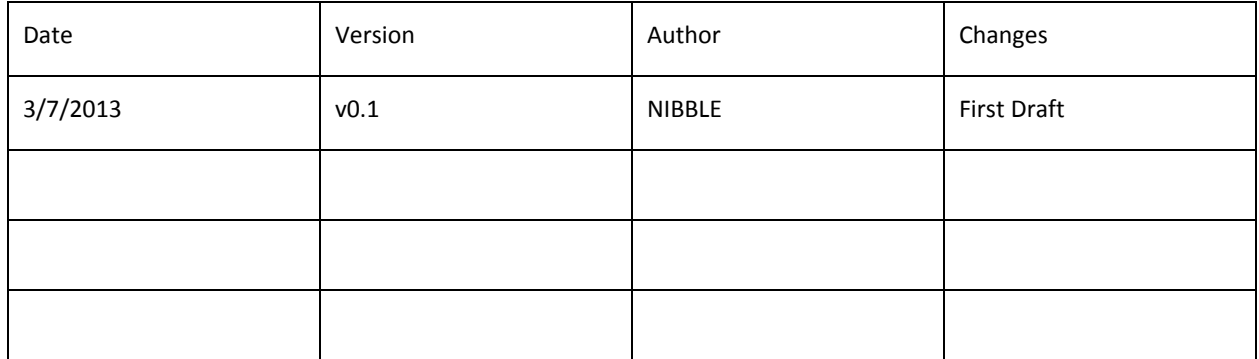